FAIR\_bioinfo : Open Science and FAIR principles in a bioinformatics project

How to make a bioinformatics project more reproducible

C. Hernandez<sup>1</sup> T. Denecker<sup>2</sup> J. Sellier<sup>2</sup> G. Le Corguillé<sup>2</sup> C. Toffano-Nioche<sup>1</sup>

> <sup>1</sup>Institute for Integrative Biology of the Cell (I2BC) UMR 9198, Université Paris-Sud, CNRS, CEA 91190 - Gif-sur-Yvette, France

> > <sup>2</sup>IFB Core Cluster taskforce

June 2021

A B A A B A

IFB 2021

1/1

## Schedule

Introduction to snakemake workflow

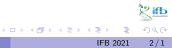

Céline, Claire (I2BC-IFB)

IFB 2021

## Schedule

#### Introduction to snakemake workflow

Exercise 1: one unique step

#### More on Snakemake

Exercise 2: Running the snakemake workflow on our laptop

#### Bonus: From bash script to snakemake

Exercise 3: workflow of the RNAseq analysis

4 3 4 3 4 3 4

# Introduction to snakemake workflow

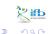

(日) (四) (日) (日) (日)

## Workflow definition

a pool of commands, progressively linked by the treatments of the input data towards the results:

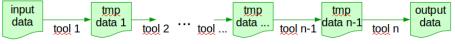

arrow: output of tool n - 1 = input for tool n

#### How to save time?

Improve algorithms? Are we ready to optimize Bowtie2? hem ... no! With multiple data for analysis  $\Rightarrow$  we can parallelize.

## Data parallelization

Several data flows can be processed in parallel:

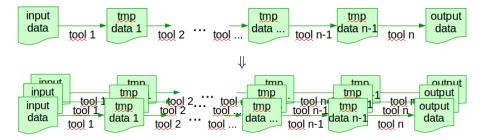

With a multi-cores PC or a computational cluster (ex. 2000 cores), we can attribute one core to one workflow.

Céline, Claire (I2BC-IFB)

IFB 2021 6 / 1

ifb

## Workflow management system

Many workflow management systems, many forms:

- command line: shell (but doesn't handle parallelization alone, need to script it, not easy)
- rule: SNAKEMAKE, ACMake, nextflow, ...
- graphic interface: Galaxy, Taverna, Keppler, ...

pros: important for reproducibility (keep track of when each file was generated, and by which operation), manage parallelization cons: learning effort

## Snakemake rule

Snakemake: mix of the programming language Python (snake) and the rule-based automation tool Make<sup>1</sup> Good practice: one step, one rule

#### A rule is defined by it name and may contain:

- input: list one or more file names
- output: list one or more file names
- command (run: for python ; shell: for shell, R, etc)

+ optional directives: params:, message:, log:, ... Remark: with 1 command line, use a shell: directive ; with many command lines, use a run: directive with python shell("...") functions.

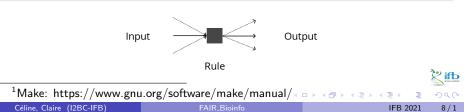

## Hello World example

The objective of this example is to write "Hello World" into the file world.txt in the directory hello:

hello\_world.smk:

```
1 rule hello_world:
2 output: "hello/world.txt"
3 shell: "echo Hello World > hello/world.txt"
```

• this rule contains only an output: directive (echo command construction)

## Snakemake

Snakemake automatically makes sure that everything is up to date, otherwise it launch the jobs that need to be.

Snakemake:

- works on files (rather than streams, reading/writing from databases or passing variables in memory)
- is based on Python (but know how to code in Python is not required to work with Snakemake)
- has features for defining the environment with which each task is carried out (running a large number of small third-party tools is current in bioinformatics)
- is easily to be scaled from desktop to server, cluster, grid or cloud environments (ie. develop on laptop using a small subset of data, run the real analysis on a cluster)

10/1

A B b A B b

## Data flow linkage

A snakemake workflow links rules thank to the filenames of the rule input and output directives:

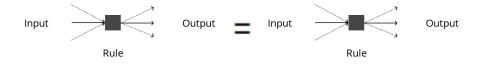

#### Snakemake rules order:

the first rule (all, target,  $\dots$ ) specifies the result files, the next rules describe how to achieve them.

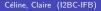

## Rule execution order

Snakemake starts with the first rule that describes the workflow result files. Since output files do not exist, it "goes back" through the workflow until it finds a file to apply a rule to.

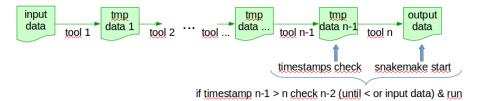

For determining whether output files have to be re-created, Snakemake checks whether the file modification date (i.e. the timestamp) of any file is newer than the timestamp of the output file.

## Generalization with wilcards

Wildcards (a Snakemake key feature) allow to replace part of filenames:

- reduce hardcoding: more flexible input and output directives, work on new data without modification
- are writing into {}
- are automatically resolved (ie. replaced by regular expression ".+" in filenames)
- Wildcards are specific to a rule, a same file can be accessed by different matching:

```
Ex. with the file "101/file.A.txt"
1 rule one: output: "{set}1/file.{grp}.txt" => set=10, grp=A
2 rule two: output: "{set}/file.A.{ext}" => set=101, ext=txt
```

(more on <u>wildcards</u> in the snakemake documentation)

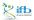

(日) (同) (日) (日)

## With and without wilcards examples

#### without\_wildcards\_uniprot.smk

```
1 rule all:

2 input: "P10415.fasta", "P01308.fasta"

4 rule get_prot:

5 output: "P10415.fasta", "P01308.fasta"

6 run:

7 shell("wget https://www.uniprot.org/uniprot/P10415.fasta")

8 shell("wget https://www.uniprot.org/uniprot/P01308.fasta")
```

#### with\_wildcards\_uniprot.smk

```
1 rule get_prot:
2 output: "{prot}.fasta"
3 run:
4 shell("wget https://www.uniprot.org/uniprot/{wildcards.
prot}.fasta")
```

## Input (output) specifications

#### enumerated

```
1 rule one:
2 input: "P10415.fasta", "P01308.fasta"
```

```
python list & wildcards
```

```
1 DATASETS = ["P10415", "P01308"]
2 rule one:
3 input: ["{dataset}.fasta".format(dataset=dataset)
```

```
for dataset in DATASETS]
```

```
expand() & wildcards
```

```
1 \text{ DATASETS} = ["P10415", "P01308"]
```

```
2 rule one:
```

Δ

```
input: expand("{dataset}.fasta", dataset=DATASETS)
```

## Snakemake accesses

#### Laptop with docker

```
Laptop with conda

conda create -n smk-env -c bioconda snakemake #install

conda activate smk-env ; snakemake ... #run
```

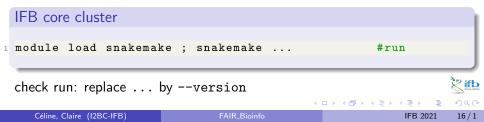

## Exercise 1 : first snakefile

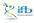

17/1

< □ > < □ > < □ > < □ > < □ >

## Practical exercise

For this practical exercise on Snakemake we will:

- access to conda by the way of a docker container
- access to snakemake and analysis tools by the way of a conda environment (details about conda will be seen after)
- create a first snakefile with one rule
- add a second rule to create a first workflow

During this first exercise, we will execute several cycles: executing snakemake, observing the result and improving the code. Each code version will be noted ex1\_oX.smk with X a progressive digit. (or save on github ...)

## Practical exercise

The final objective is to create a snakefile to manage this small workflow:

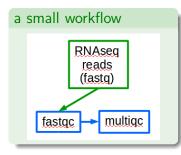

#### Input data

The input data, the RNASeq reads files, may be downloaded from: https: //zenodo.org/record/3997237

|                    | ← → ♂ ŵ                                                                                                    | ् https://zenodo.org/re | cord/3997237/   |                     |  |  |  |  |  |
|--------------------|----------------------------------------------------------------------------------------------------|-------------------------|-----------------|---------------------|--|--|--|--|--|
|                    | zenod                                                                                                    | O Search                | Q U             |                     |  |  |  |  |  |
|                    | August 24, 2020                                                                                                    |                         |                 | Dataset Open Access |  |  |  |  |  |
|                    | reduced RNAseq for FAIR_Bioinfo<br>COURSES<br>Care Taffuro Hoche<br>Reduced RNAseq data (with a focus on chr18) from runs SRR3094585-87 & SRR3105697-99.<br>Biorrigiet FRANSHEBS |                         |                 |                     |  |  |  |  |  |
|                    | Files (124.5 MB)                                                                                                    |                         |                 | ×                   |  |  |  |  |  |
|                    | Name                                                                                                    |                         | Size            |                     |  |  |  |  |  |
|                    | FAIR_Bioinfo_data.tar/<br>md5:85db07129cd29f353                                                                                                    |                         | 124.5 MB        | ▲ Download          |  |  |  |  |  |
| Download and unzip |                                                                                                    |                         |                 |                     |  |  |  |  |  |
|                    |                                                                                                    | < 🗆 >                   | < <b>∂</b> > <≣ | ▶ ★ ≣ ▶             |  |  |  |  |  |

Ъ

## Exercise setup

We will access to Snakemake by running a docker image containing the conda tool (among other):

docker miniconda3

```
1 docker run -i -t -v ${PWD}:/data continuumio/miniconda3
```

And, we will access to the analysis tools thanks to a conda environment, envfair.yml (cf. next slide), designed for this small workflow:

#### Conda environment

1 conda env create -n envfair -f envfair.yml
2 conda activate envfair

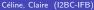

IFB 2021

20/1

## Exercise setup

#### envfair.yml

```
channels:
    - conda-forge
2
    - bioconda
3
    - default
4
5 dependencies:
6
    # workflow manager:
    - bioconda::snakemake-minimal>=6.5
7
    # check quality of fastq data (java)
8
    - bioconda::fastqc=0.11.9
9
    # R package to aggregate reports
    - bioconda::multiqc=1.9
11
```

< ロト < 同ト < ヨト < ヨト

' ifb

## Rule concept with one input file

## Objective 1

Create a snakemake file named ex1\_o1.smk including the first step of the RNAseq workflow (the reads quality checking thank to the fastqc tool) on one of the RNAseq files

#### Hint

- input file: SRR3099585\_chr18.fastq.gz in a local directory of yours
- fastqc access: by running docker miniconda3 + activate the conda envfair environment
- fastqc command:

fastqc inputFileName --outdir FastQCResultDirectory

 the 2 fastqc result files (\*\_fastqc.zip & \*\_fastqc.html) will be located in the fastqc result directory and will be named based on the prefix of input file (eg. SRR3099585\_chr18\_fastqc.zip)

イロト イボト イヨト イヨト

# ex1\_o1.smk rule fastqc: output: "FastQC/SRR3099585\_chr18\_fastqc.zip", "FastQC/SRR3099585\_chr18\_fastqc.html" input: Data/SRR3099585\_chr18.fastq.gz" shell: "fastqc --outdir FastQC/ {input}"

#### Snakemake run

1 snakemake --cores 1 --snakefile ex1\_o1.smk

#### Observe result

Look at the newly created  ${\tt FastQC}$  directory: Snakemake create alone the needed directories.

Céline, Claire (I2BC-IFB)

## One rule, 2 input files

#### Objective 2

Add a second input RNAseq file to the rule

#### Hint

- input file: SRR3099586\_chr18.fastq.gz in a local directory of yours
- don't forget the output files

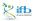

|    | ex1_o2.smk                                       |  |  |  |  |  |
|----|--------------------------------------------------|--|--|--|--|--|
|    |                                                  |  |  |  |  |  |
| 1  | rule fastqc:                                     |  |  |  |  |  |
| 2  | output:                                          |  |  |  |  |  |
| 3  | "FastQC/SRR3099585_chr18_fastqc.zip",            |  |  |  |  |  |
| 4  | "FastQC/SRR3099585_chr18_fastqc.html",           |  |  |  |  |  |
| 5  | "FastQC/SRR3099586_chr18_fastqc.zip",            |  |  |  |  |  |
| 6  | "FastQC/SRR3099586_chr18_fastqc.html"            |  |  |  |  |  |
| 7  | input:                                           |  |  |  |  |  |
| 8  | "Data/SRR3099585_chr18.fastq.gz",                |  |  |  |  |  |
| 9  | "Data/SRR3099586_chr18.fastq.gz"                 |  |  |  |  |  |
| LO | <pre>shell: "fastqcoutdir FastQC/ {input}"</pre> |  |  |  |  |  |
|    |                                                  |  |  |  |  |  |
|    |                                                  |  |  |  |  |  |
|    | Snakemake run                                    |  |  |  |  |  |
|    |                                                  |  |  |  |  |  |

1 snakemake -c1 -s ex1\_o2.smk
2 # -s & -c: short forms of the --snakefile & --cores options

Céline, Claire (I2BC-IFB)

IFB 2021 25 / 1

▲□▶ ▲圖▶ ▲ 臣▶ ▲ 臣▶ 臣 のへで

#### Observe result

Snakemake run the fastqc tool only for the 2nd input file added.

#### Run again

Run again the snakemake command: snakemake -c1 -s ex1\_o2.smk Why does Snakemake reply "Nothing to be done"?

#### Solutions

- delete the FastQC directory (rm -Rf FastQC) and rerun the snakemake command
- use the Snakemake --forcerules (-R) option: snakemake -c1 -s ex1\_o2.smk -R fastqc

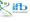

Manage all the RNAseq files

#### **Objective 3**

Add all the RNAseq files. Boring with writing all input and output file names? Use the expand() function to manage all the input RNAseq files at once.

#### Hint

• create a Python list at the begining of the snakefile and containing all the basename of the input files (don't include the ".fastq.gz" suffix).

```
Python list: list_name = ["item1", "item2", ..., "itemN"]
```

• replace the filename lists of the input and output directives by the expand() function

(4) (3) (4) (4) (4)

ex1\_o3.smk

```
SAMPLES = ["SRR3099585_chr18","SRR3099586_chr18","
     SRR3099587_chr18"] # add all 6 samples
2
3 rule fastqc:
   output:
4
     expand("FastQC/{sample}_fastqc.zip", sample = SAMPLES),
5
     expand("FastQC/{sample}_fastqc.html", sample = SAMPLES)
6
   input:
7
     expand("Data/{sample}.fastq.gz", sample = SAMPLES)
8
   shell: "fastqc --outdir FastQC/ {input}"
9
```

#### Snakemake run

```
1 rm -Rf FastQC/
2 snakemake -c1 -s ex1_o3.smk
```

< □ > < □ > < □ > < □ > < □ >

## Add a second rule

#### **Objective 4**

Add a second rule: this will start a workflow. The second tool/rule will aggregate all the fastqc results thank to the R multiqc tool.

#### Hint

- inputs: the fastqc zip files
- command: multiqc FastQCResultDirectory
- 2 outputs: a file multiqc\_report.html & a repository multiqc\_data

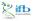

```
ex1_o4.smk (copy, run)
1 SAMPLES = ["SRR3099585_chr18","SRR3099586_chr18","
     SRR3099587_chr18"]
2
3 rule fastqc:
    output:
4
      expand("FastQC/{sample}_fastqc.zip", sample = SAMPLES),
5
      expand("FastQC/{sample}_fastqc.html", sample = SAMPLES)
6
    input:
7
      expand("Data/{sample}.fastq.gz", sample = SAMPLES)
8
    shell: "fastqc --outdir FastQC/ {input}"
9
11 rule multiqc:
   output:
      "multiqc_report.html",
13
      directory("multiqc_data")
14
    input:
      expand("FastQC/{sample}_fastqc.zip", sample = SAMPLES)
16
    shell: "multiqc {input}"
```

#### Observe result

Does Snakemake do the job? Why wasn't the fastqc command launched?

#### rule links

Snakemake run the first rule (fastqc) and stop when the target files are present.

Solutions ?

- put the multiqc rule before the fastqc rule
- add a rule that aggregate all the rules of the workflow

Adding a new rule is the choice (could be no link between the rules)

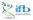

∃ ▶ ∢ ∃

## The target rule

#### **Objective 5**

Add a "first" rule (named "all", "target", ...) with the expected results for all the rules in its input: directive.

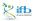

```
ex1_o5.smk

...
rule all:
input:
expand("FastQC/{sample}_fastqc.html", sample=SAMPLES),
multiqc_report.html",
directory("multiqc_data")
...
```

#### Snakemake run

```
1 snakemake -c1 -s ex1_o5.smk -R fastqc
```

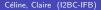

A B A A B A

<sup>y</sup> ifb

Observe result

Does Snakemake do the job?

### Fastqc: job or jobs?

Look at more precisely the fastqc job. We have many input files but snakemake launched only one fastqc job:

| Job stats<br>job | :<br>count | min threads | max threads |
|------------------|------------|-------------|-------------|
| all<br>fastqc    |            |             |             |
| multiqc<br>total |            |             |             |

It is because the fastqc rule is defined with a list of files and not for one unique file and because the fastqc tool accepts both a unique file as well as a list of files.

## Running n individual jobs

#### Objective 6

Thank to the all rule, all expected files are designated. So we don't need to give the fastqc rule a list anymore and we can replace it to manage only one file and all files one by one. We will gain in power in systems having more than one core.

#### Hint

Replace the expand() function with a simple wildcard for the filename in the fastqc rule.

#### ex1\_o6.smk

```
1 rule fastqc:
2 output:
3 "FastQC/{sample}_fastqc.zip",
4 "FastQC/{sample}_fastqc.html"
5 input:
6 "Data/{sample}.fastq.gz"
7 shell: "fastqc --outdir FastQC/ {input}"
```

#### Snakemake run

```
1 snakemake -c1 -s ex1_o6.smk -R fastqc
```

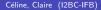

ífЬ

# Solution

#### Observe result

Now Snakemake did many fastqc jobs:

| job               | count | min threads | max threads |
|-------------------|-------|-------------|-------------|
| all               |       |             |             |
| fastqc            |       |             |             |
| fastqc<br>multiqc |       |             |             |
| total             |       | 1           | 1           |

#### Parallelize

Rerun with more than one core:

1 snakemake -c3 -s ex1\_o6.smk -R fastqc

What happens now to the runtime displays on the screen? To correct the mixture, we will move the displays to a log file specific for each rule and each input file.

# Adding log file

#### Objective 7

In Unix systems, the output of a command is usually sent to 2 separate streams: the expected output to Standard Out (stdout, or ">"), and the error messages to Standard Error (stderr, or "2>"). To integrate stderr and stdout into the same log, use "&>". But use it with care because output files are often printed to stdout.

#### Hint

Redirect the stdout and stderr streams of the fastqc and multiqc rules by adding a "log:" directive with two variables, out and err to separately redirect each streams.

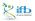

# Solution

```
ex1_o7.smk
1 # in rule multiqc:
2
   log:
      out="Logs/multiqc.std",
3
      err="Logs/multiqc.err"
4
    shell: "multiqc {input} 1>{log.std} 2>{log.err}"
5
6 #
   in rule fastqc:
   log:
7
      log1="Logs/{sample}_fastqc.log1",
8
      log2="Logs/{sample}_fastqc.log2"
9
    shell: "fastqc --outdir FastQC/ {input} 1>{log.log1} 2>{
     log.log2}"
```

#### Snakemake run

```
1 snakemake -c1 -s ex1_07.smk -R fastqc
```

< □ > < □ > < □ > < □ > < □ >

# Little more on Snakemake

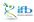

40/1

Céline, Claire (I2BC-IFB)

э

イロト イヨト イヨト イヨト

# Snakemake point

### So far, we've seen:

- the rule and the workflow concepts, the snakefile
- how rules are linked thank to input/output files and the first rule, the target rule
- how to generalize the inputs of a rule using wildcards on filenames (and the expand function)
- how to redirect stdout and stderr streams (log)

#### From now, we will seen some snakemake options:

- adding a configuration file
- getting file names from the file system
- use a conda environment
- to visualize the workflow diagram, use a dry-run option, etc

(4) (5) (4) (5)

# Using a configuration file

Why use a configuration file?

To place all hard-coding values of the snakefile (paths to files, core numbers, parameter values, etc)

How to?

- create a file written in yml or json (eg. myConfig.yml)
- run with the --configfile myConfig.yml Snakemake option or ii) add configfile: myConfig.yml at the beginning of the snakefile
- in the snakefile, call the defined items with config["item1"]

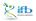

# Using a configuration file

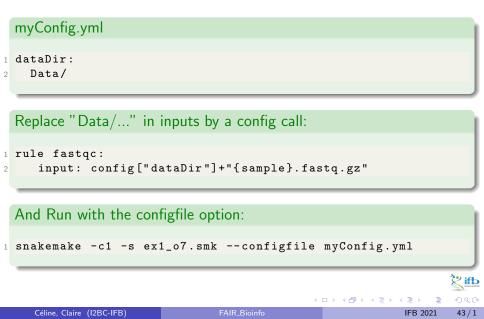

### File names from the file system

To deduce the identifiers (eg. IDs) of files in a directory, use the inbuilt glob\_wildcards function:

Eg. of the glob\_wilcards function

1 IDs, = glob\_wildcards("dirpath/{id}.fastq")

glob\_wildcards() matches the given pattern against the files present in the file system and thereby infers the values for all wildcards in the pattern ({id} here).

Don't forget the coma after the name (left hand side, IDs here).

# Conda environment

#### Snakemake and conda

In the practical exercise we will have one conda environment for executing the whole Snakemake workflow.

Snakemake also supports using explicit conda environments on a per-rule basis:

- add a conda: directive in the rule definition :
- conda: rule-specific-env.yml
- run Snakemake with the --use-conda option

The specified environment will be created and activated on the fly by Snakemake and the rule will then be run in the conda environment.

### Snakemake DAG visualization

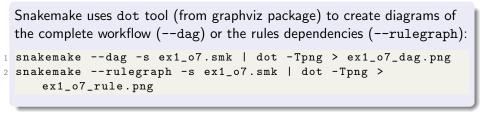

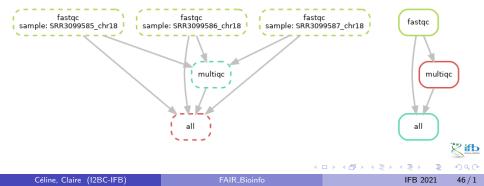

# Other useful options

#### Running options

- dry-run, do not execute anything, display what would be done:
   -n --dryrun
- print the shell command: -p --printshellcmds
- print the reason for each rule execution: -r --reason
- print a summary and status of rule: -D
- limit the number of jobs in parallel: -j 1 (cores: -c 1)
- automatically create HTML reports (--report report.html) containing runtime statistics, a visualization of the workflow topology, used software and data provenance information (need to add the jinja2 package as a dependency)

#### all Snakemake options

( ) < ( ) < ( )

IFB 2021

47/1

### Last challenge

#### Clean, delete and re-run !

We may saved the last version of the snakefile and the config file, clean all (but the data) and re-run the workflow.

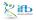

# Snakemake conclusion

Now you can transpose/write any shell script to a snakefile and associate it to a configuration file.

#### Power gain

- This 2-files solution (snake & config files) will be more powerful when you apply it in a High Performance Computing environment (like the IFB cluster) if you arrange to put all paths in the config file
- I tune up my snakefile with a reduced dataset (typically the first 10000 reads of each input fastq file) before running the full analysis
- For analysis with many data files Snakemake handles error recovery from unintentional interruptions for us: just rerun the snakemake command until each file is processed

#### Reprodicibility issue

In terms of reproducibility, we have to focus on the tools environment

A D N A B N A B N A B N

### Ressources

Official documentation https://snakemake.readthedocs.io/en/stable/ Johannes Koëster publication https://doi.org/10.1093/bioinformatics/bts480 bioinfo-fr.net https://bioinfo-fr.net (+search snakemake) begining of a gitbook https://endrebak.gitbooks.io/the-snakemake-book

4 3 4 3 4 3 4